## CMCS Website for Smart Phones

There is an "APP" for your smart phone to let you access the new website, and it is FREE! If you have an iPhone or Android phone, go to the "store" and search for "Wild Apricot." That's the name of the company that is hosting our website. You will likely find two versions. You want the version for members. There is also a version for administrators.

After you have the APP installed, start it and log on. You will need your email address that you used to register for the website and your website password. If you don't have a password, go to the "HELP" page on the website and it look for the article on "How to get a password." It is pretty easy, but if you have problems there is a link on the HELP page where you can email me and I'll be glad to help you get started.

Once you are logged in you will see a screen that looks like this:

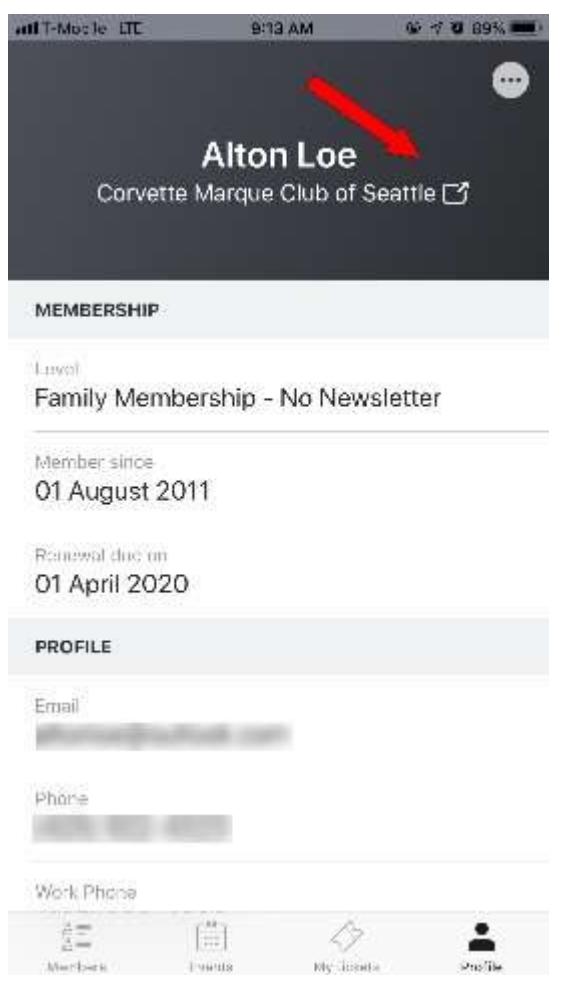

This is your profile (actually, MY profile is shown in the example). Your name and membership information will be displayed here. The next time someone asks you how long you have been a member you can whip out your smart phone and see when you joined!

You will notice a red arrow pointing to a little square on the right of the screen. If you click on that square, it will take you to our web site. You will see our home page. Since you are logged into the APP, you are also automatically logged into our website.

There are three horizontal lines on the top left side of the HOME page. If you touch these lines it will open a menu where you can select any page in our site. It's not quite as nice as the display on your computer, but it is very usable.

Now back to the APP. What's nice about the APP is it has most everything you might need to see when you are not on your computer. There are four icons on the bottom of the screen. From left to right they are labeled: Members, Events, My tickets, and Profile.

Profile: The Profile icon will take you to the display we just discussed.

Members: Click on the Members icon and you will see a list of our active members. You can look up members phone numbers and email addresses (if they share those with all members). To do that, touch the magnifying glass at the top right of the screen and enter a few letters of the name you want and click "Search." The APP will display a list of members that match your criteria. Then touch the name

and their information will be shown. You can create an email by clicking on their email address or call them by clicking on their phone number.

Events list: Touch the Events List and you will get a list of all the upcoming events. Select an event and you will see more details on the event, including the date and time, the cost for the event, and a link at the bottom right labeled "Register" where you can register for the event. One of the best things about this feature is you can touch "Description" (near the top left) to see the full description of the event that was posted on the website. This is really handy if you need the address and forgot to write it down before leaving home.

My tickets: Touch My tickets and you will see a list of all the events where you are registered. Just like on the "Events list", you can see the description of the event.

To summarize, the APP is a really nice way to look up club members, to check on events, and even to look at the monthly newsletter when you don't have access to your computer. Give it a try. It's free and like carrying a copy of the club website in your pocket.